# Graphics with Processing

#### 2016-05 複雑な図形の描画 http://vilab.org 塩澤秀和

## 5.1 頂点列による図形描画

複雑な図形描画

#### beginShape(図形)

- 頂点列モードの開始
- 図形が空欄なら頂点を線で結ぶ (折れ線か多角形になる)
- その他,下記図形を指定できる POINTS, LINES, TRIANGLES, TRIANGLE\_FAN, TRIANGLE\_STRIP, QUADS, QUAD\_STRIP
- **p** endShape()
	- **|頂点列モードの終了**
	- endShape(CLOSE): 最初の 点と最後の点を結ぶ線を描く
- p 塗りつぶし
	- n fill()とnoFill()で指定できる

頂点の追加

- $\Box$  vertex(x, y)
	- 図形に次の頂点を加える
	- n strokeで色指定(P2Dモード)
- **p** curveVertex(x, y)
	- n 曲線でつなぐ頂点を追加する
- p bezierVertex( $x1$ ,  $y1$ ,  $x2$ , y2, x3, y3)

n ベジエ曲線をつなげる

例(塗りつぶさない多角形)

```
noFill();
beginShape();
vertex(30, 20); vertex(30, 75);
vertex(50, 75); vertex(50, 20);
endShape(CLOSE);
```
# 5.2 画像の貼り付け

#### 2Dテクスチャマッピング

- **<u>n</u>** texture(画像)
	- n 画像: PImage型(3.4参照)
	- テクスチャ画像の設定
	- beginShape(), endShape() の中で指定する
	- size関数でP2Dモードを指定

#### **p** vertex(x, y, u, v)

- 通常のvertex(x, y)の処理に 加えて,テクスチャ画像の座標 (u, v)を対応づけて貼り付ける
- 画像の一部分だけも利用可能
- p textureMode(モード)
	- uv座標の指定モード
	- $NORMAI: 0.0 \sim 1.0$
	- IMAGE: 実際の画像の座標

```
PImage pic;
```
void setup() {

}

```
P2Dモード
で利用可能
```

```
size(800, 800, P2D);
pic = loadImage("sharaku.jpg");
```

```
void draw() {
 background(0);
 int w = pic<u>width;</u>int h = pic. height;
```

```
// noStroke();
 beginShape(QUAD_STRIP);
 texture(pic);
 for (float f = 0; f < 1.1; f += 0.1) {
  float x = mouseX * sin(f * PI);
  float y = f * h;
  vertex(x, y, 0, y);
  vertex(x + w, y, w, y);
 }
 endShape();
}
```
 $\beta$ 

### 5.3 図形の回転・拡大(予習)

#### 基本的な書きかた

```
pushMatrix();
translate(x, y); 
rotate(a);
/* (x,y)から䛾相対位置で描画 */ 
popMatrix();
```
簡単な意味

- pushMatrix()~popMatrix()
	- 座標の変更部分を囲む
- **p** translate $(x, y)$ 
	- 座標原点(回転・拡大の中心)を (x, y)に移動する
- $\blacksquare$  rotate(a)
	- n 原点を中心に,aラジアン回転
- **p** scale(s), scale(sx, sy)
	- 原点を中心に、拡大または縮小

```
図形の回転の例
```

```
int angle = 0;
```

```
void setup() {
 size(400, 400);
 rectMode(CENTER);
}
```

```
void draw() {
 background(255);
 fill(#ffa0a0);
 pushMatrix();
  translate(width/2, height/2);
  rotate(radians(angle)); 
  ellipse(0, 0, 200, 100);
 popMatrix();
 angle++;
}
                       新しい
                        原点
                  (0, 0)䛿新しい
                   原点の位置
```
4

## 5.4 タイポグラフィ(文字表示)

<u>// 描画用フォントの変数(PFont型)</u> PFont font1, font2;

void setup() { size(300, 300);

// Processing用フォント // (フォントファイル䛿あらかじめメニュー䛾 // Tools→Create Font... で作っておく)  $font1 = loadFont("Import-48.vlw");$ 

// JavaまたはOSのフォント名のフォント // (バージョン1では下の行が必要) // hint(ENABLE\_NATIVE\_FONTS); font2 = createFont("メイリオ", 48);

|座標指定モード(通常はMODEL) textMode(MODEL);

void draw() { background(255);

}

// xy方向の位置あわせ方法 textAlign(CENTER, BOTTOM);

pushMatrix(); translate(width/2, height/2); rotate(radians(frameCount));

fill(128, 0, 0); // 文字の色 textFont(font1, 32); // フォントとサイズ text("Processing", 0, 0); // 文字列と座標

fill(0, 0, 128); textFont(font2, 48); text("角度 " + frameCount, 0, 100); popMatrix();

## 5.5 対話的入力処理

- システム変数
- mouseX, mouseY
- p mousePressed
	- 既出
- p pmouseX, pmouseY
	- 前フレームでのマウス位置
- p mouseButton
	- n 押されたマウスボタン
	- **LEFT, RIGHT, CENTER**
- p keyPressed
	- キーが押されていればtrue
- $p$  key
	- n 押された文字
- p keyCode
	- 特殊キーのキーコード

コールバック関数

- p void mousePressed()
	- この関数があると, マウスボタン が押されたときに自動的に実行
- p void mouseReleased()
	- 同様に, ボタンが離されたとき
- p void mouseMoved()
	- マウスが動かされたとき(ただし, ボタンは押されていないとき)
- **p** void mouseDragged()
	- マウスがドラッグされたとき
- p void keyPressed()
	- キーが押されたとき
- p void keyReleased()
	- キーが離されたとき

## 5.6 ファイル入出力

簡易ファイル入出力

p loadStrings("ファイル")

- ファイルから1行ごとに文字列と して読み出して配列に入れる
- 画像と同様, ファイルは事前に Sketch → Add File…でデー タフォルダにコピーしておく

```
String [ ] lines =
   loadStrings("data.txt");
for (int i = 0; i < lines.length;
    i+) {
  // lines[i]の処理
}
```
**<u>n</u>** saveStrings("ファイル",配列)

- ファイルに文字列を保存
- loadStringsの逆(行単位)

文字列処理

- p float(文字列), int(文字列)
	- 文字列を数値に変換
- p str(数値)
	- 数値を文字列に変換
- p hex(整数)
	- n 整数を16進文字列に変換
- **<u>n</u>** unhex(文字列)
	- 16進文字列を数値に変換
- **<u>n</u>** trim(文字列)
	- 文字列から前後の空白を除去
- p join(文字列配列)
	- 文字列の連結
- □ split(文字列)
	- 文字列を空白で分割(joinの逆)

7

#### 5.7 演習課題

#### 課題

- マウスでクリックした点の座標を 順に結ぶ"折れ線"(または曲線) を描くプログラムを作成しなさい
	- 条件: beginShape() を使って 折れ線を書くこと
	- beginShapeとendShapeは, ループの中に入れない
	- 次ページ(5.8)のプログラムを 参考にして改造するとよい
	- できた人は点が動いてアニメー ションするようにしてみなさい

注意!!

- 見やすいプログラムを提出せよ
	- Edit → Auto Format でプロ グラムを整形できる(かも…)

動的配列

- p ArrayList
	- Javaの標準クラス(java.util)
	- n ArrayList<クラス名> list = new ArrayList<クラス名>();

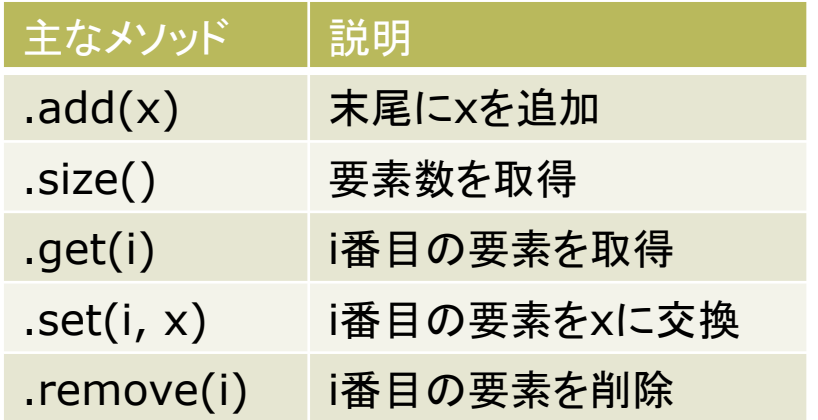

- <mark>□</mark> intやfloatはArrayListが使えない
	- n IntList, FloatList を利用
	- $\langle \overline{\phi} |$  IntList a = new IntList()
	- 要素の追加は .append(x)

### 5.8 演習課題(続き)

```
// 頂点情報クラス
class Vertex {
  float x, y;
  color c;
  Vertex(int x, int y) \{this.x = x; this.y = y;
     c = color(128, 128, 255);}
}
```
// 動的配列を生成 ArrayList<Vertex> vlist = new ArrayList<Vertex>();

```
void setup() {
  size(800, 600, P2D);
  frameRate(30);
```

```
void draw() {
  background(0);
  // ★ ここにbeginShape
  for (Vertex v : vlist) {
    // 下䛾2行を適切に変更すること
    fill(v.c);ellipse(v.x, v.y, 10, 10);
  }
  // ★ここにendShape
}
// マウスボタンが押されたときの処理
void mousePressed() {
  // 動的配列の末尾に要素を追加
  Vertex v =new Vertex(mouseX, mouseY);
  vlist.add(v);
}
```
### 5.9 参考:ファイル処理の例

// データファイルの形式: // -100〜100䛾数値を1行に1ずつ入れる float<sup>[]</sup> data;

```
void setup() {
  size(400, 200); noLoop();
  stroke(100); fill(255);
  rectMode(CORNER);
```
#### }

```
void draw() {
  background(200);
  line(0, height/2, width, height/2);
  if (data == null) return;
  int w = width / data.length;for (int i = 0; i < data.length; i++) {
    rect(w * i + w/2, height/2,
         w, -data[i]);
  }
}
```
void mouseClicked() { // ファイル選択ダイアログを開く selectInput("Open" , "fileSelected"); }

//ファイル選択後の処理 void fileSelected(File file) { if (file  $==$  null) println("File not found. "); else loadData(file.getAbsolutePath()); }

```
void loadData(String fname) {
  String[] lines = loadStrings(fname);
  data = new float[lines.length];for (int i = 0; i < lines.length; i++)
    data[i] = float(lines[i]);redraw();
```